## **Praxis zu APP und Navi (Garmin XT) Teil 1 - Wegpunkt aus Google Maps**

In dem Praxisteil soll beispielhaft das Zusammenspiel zwischen einer APP und dem Navigationsgerät angewendet werden.

Aufgrund der vielen unterschiedlichen Navigations-Geräte-Typen und deren Kompatibilität zu den passenden APPs und dann noch zu den Handys mit unterschiedlichen Betriebssystemen lässt sich nicht wirklich alles darstellen. Im einzelnen muss es den persönlichen Anwendungen / Anforderungen und Möglichkeiten angepasst werden.

Das Beispiel bezieht sich daher auf die Verwendung der Drive APP in Verbindung mit dem Navi Garmin Zumo XT und der Explore APP.

Voraussetzung: Die APPs von Garmin sind auf dem Handy installiert und dies hat eine Verbindung zum Navi. Für die Verwendung der Explore APP muss ein Konto hinterlegt sein. Das Navi sollte idealerweise eine GPS Empfang nutzen.

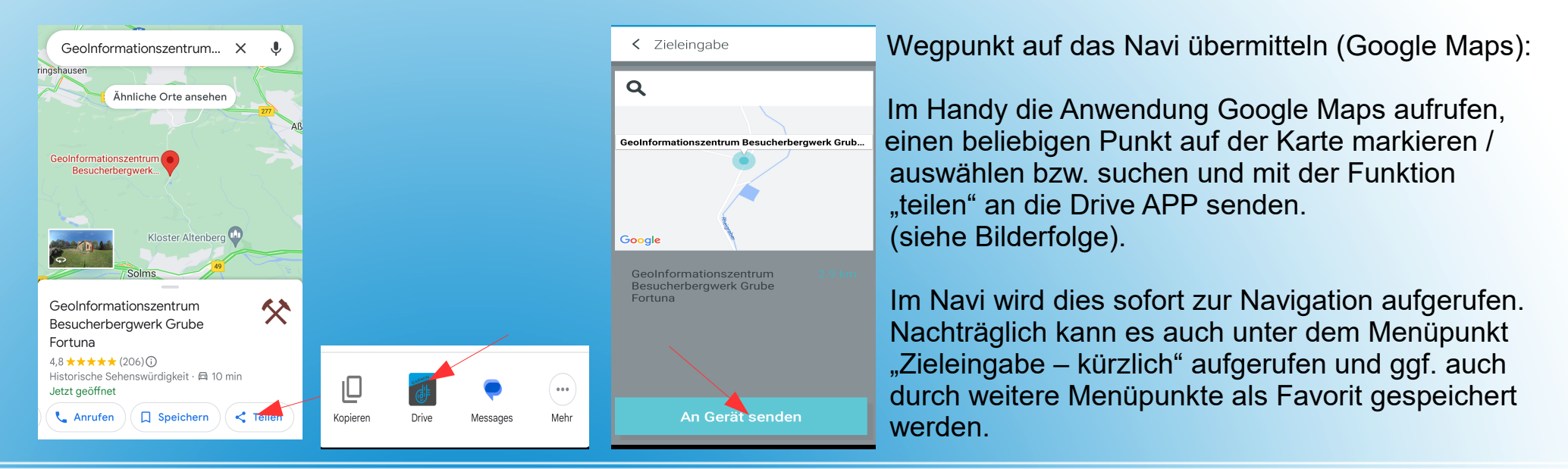

## **BaseCamp Workshop**

## **Praxis zu APP und Navi (Garmin XT) Teil 2 - Wegpunkt aus Explore APP**

Wegpunkt auf das Navi übermitteln (Explore APP):

Im Handy die Anwendung Explore aufrufen, einen beliebigen Punkt auf der Karte markieren / auswählen (Bild 3) oder suchen (Bild 1) und mit der Funktion "Wegpunkt erstellen" und anschließend "Weitergeben" an die Drive APP senden.

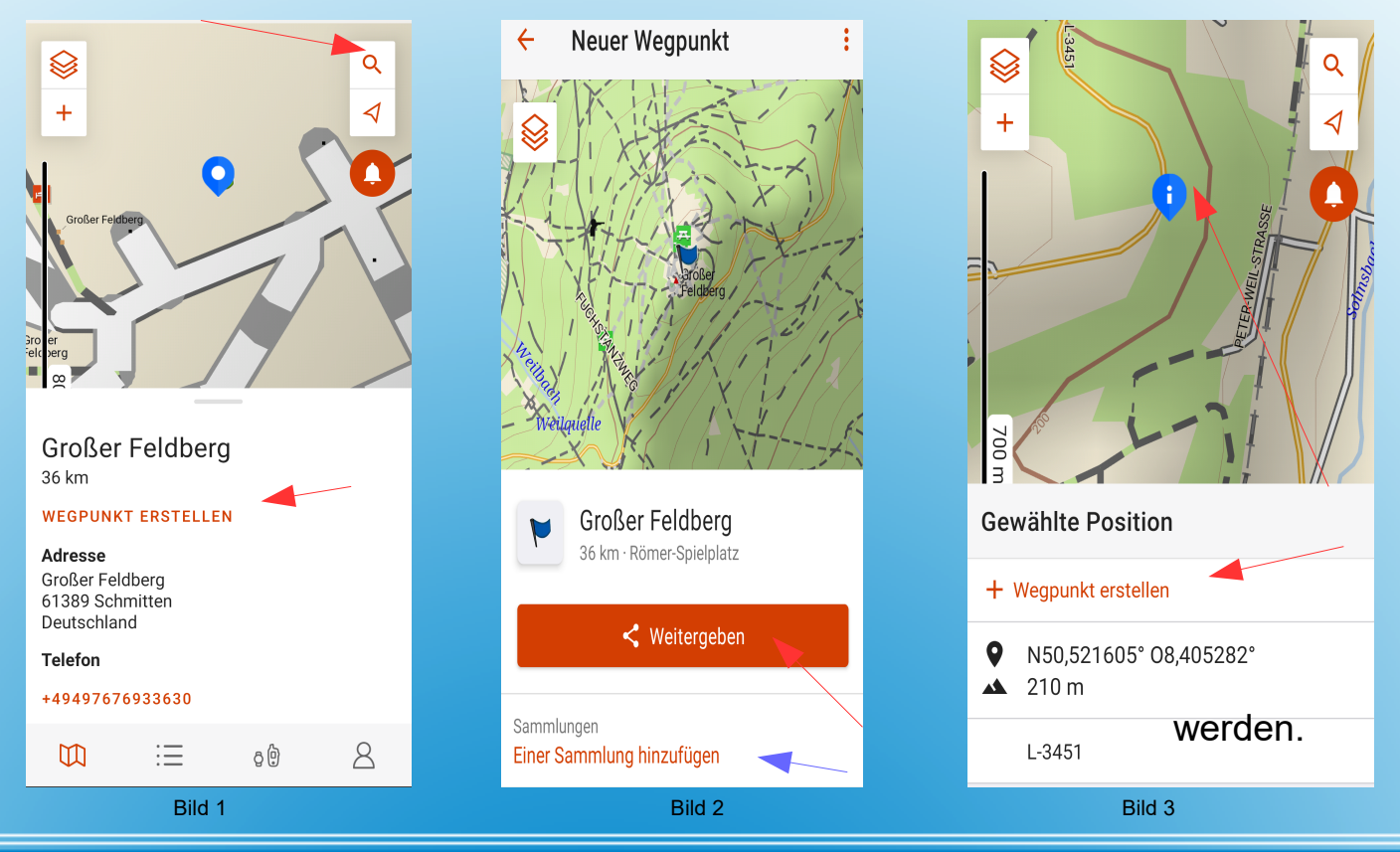

Im Navi wird dies sofort zur Navigation oder Anzeige angeboten und kann dort als Wegpunkt weiter verwendet werden.

Alternativ kann der ermittelte Wegpunkt auch einer "Sammlung" (siehe blauer Pfeil) zugeordnet werden.

Mit der nächsten Synchronisation der Explore Cloud und dem Navi wird dieser Wegpunkt dann dort übertragen.

## **BaseCamp Workshop**